## INTERPELLO DIRIGENTI (V.1.1)

La procedura è accessibile agli utenti abilitati dalla Intranet seguendo il seguente percorso: **HOME/Servizi ai dipendenti/Interpello dirigenti.**

Nella pagina iniziale della procedura, selezionare la funzione "Acquisizione domanda" dal menù di sinistra come mostrato in figura.

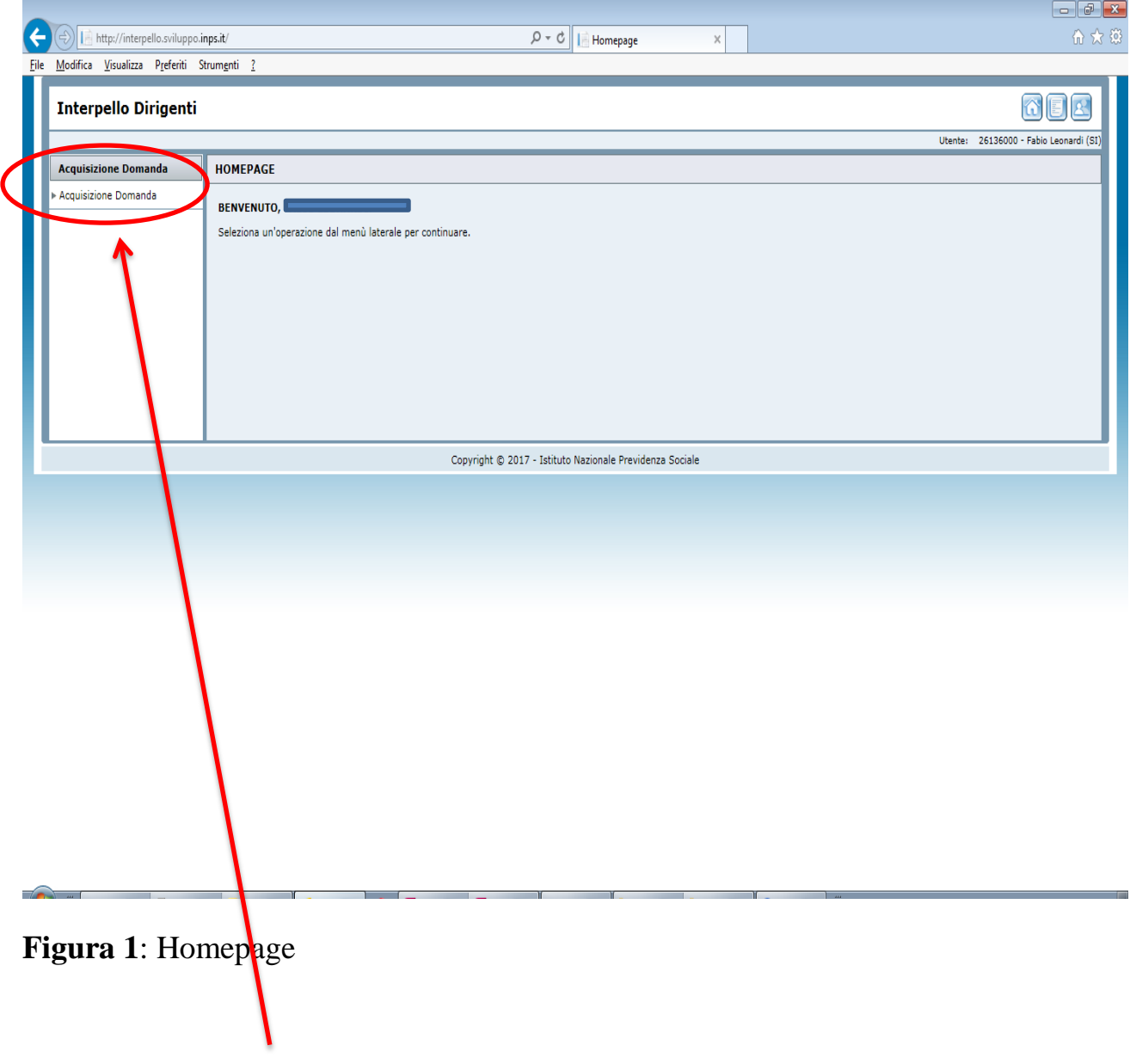

Cliccare su Acquisizione Domanda

Nella pagina successiva, procedere con l'acquisizione della domanda completando i campi disponibili con le informazioni obbligatorie e rilevanti. Per facilitare l'inserimento delle informazioni è utilizzabile la funzione copia/incolla.

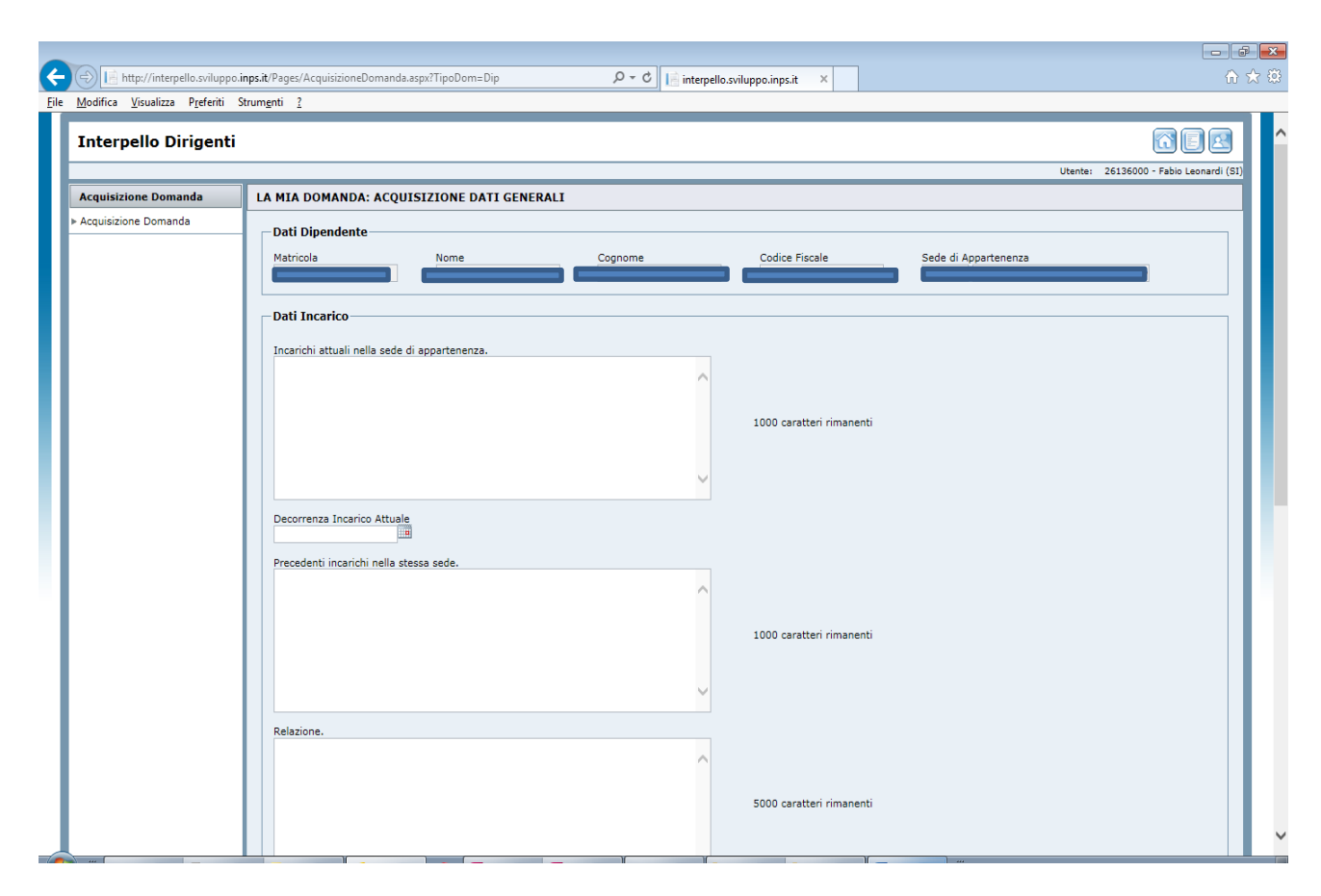

**Figura 2**: Acquisizione domanda

Una volta completati i campi con le informazioni obbligatorie e rilevanti, procedere alla selezione delle tre preferenze da esprimere attraverso il pulsante "Seleziona" dell'apposita sezione "Scelta incarichi", come mostrato in figura.

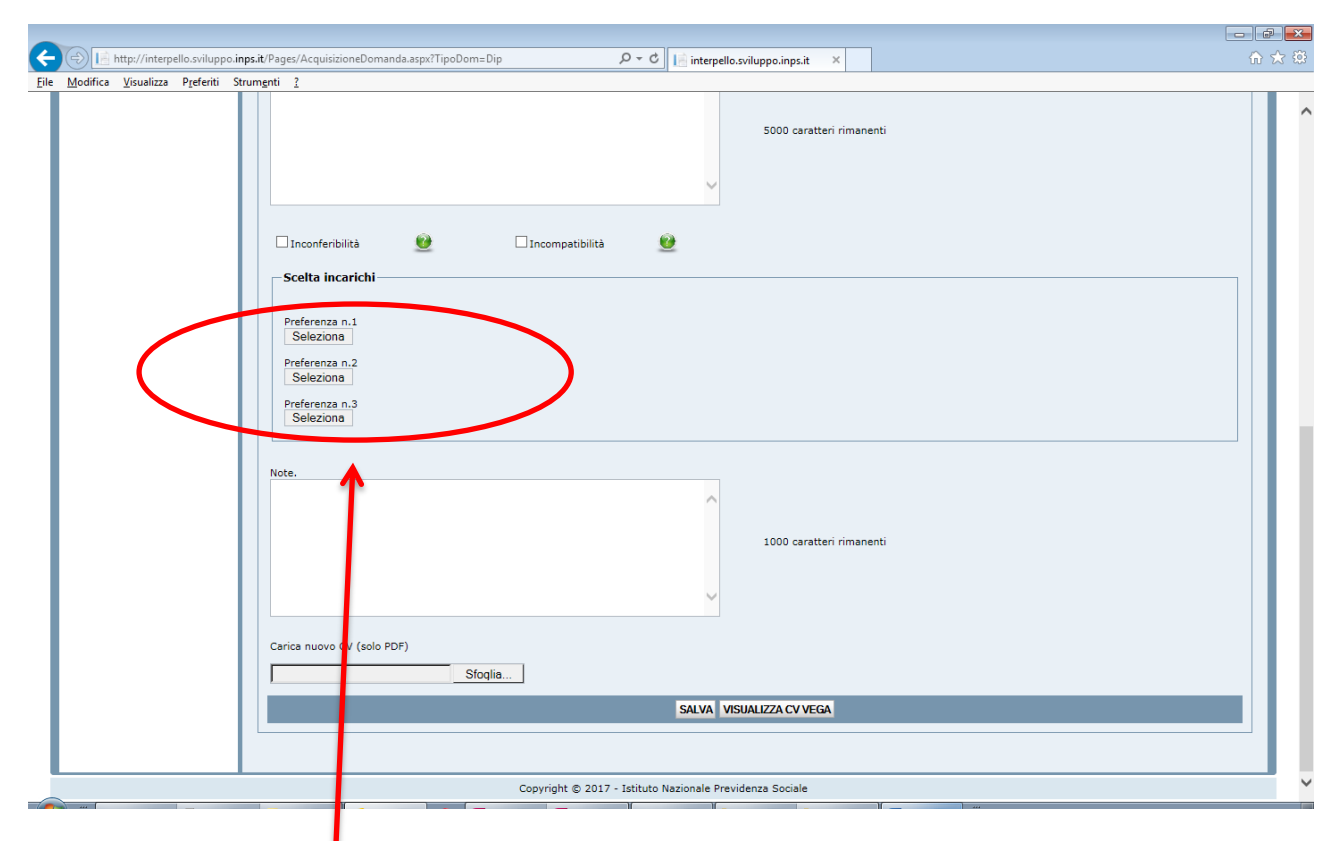

**Figura 3**: Selezione preferenze

Selezionare le 3 preferenze.

Attivando il pulsante "Seleziona", apparirà una finestra pop-up dalla quale è possibile selezionare la preferenza tra gli incarichi messi a bando, qui elencati con i dettagli identificativi (Figura 4).

|                                                                           | http://interpello.sviluppo.inps.it/Pages/AcquisizioneDomanda.aspx?TipoDom=Dip |                                                    |           |                                     | $Q - Q$                             | interpello.sviluppo.inps.it                           | $\times$                                                                                                    |                                             | 命女殺                                                       |  |
|---------------------------------------------------------------------------|-------------------------------------------------------------------------------|----------------------------------------------------|-----------|-------------------------------------|-------------------------------------|-------------------------------------------------------|----------------------------------------------------------------------------------------------------|---------------------------------------------|-----------------------------------------------------------|--|
|                                                                           | File Modifica Visualizza Preferiti Strumenti ?                                |                                                    |           |                                     |                                     |                                                       |                                                                                                    |                                             |                                                           |  |
|                                                                           | <b>Interpello Dirigenti</b>                                                   |                                                    |           |                                     |                                     |                                                       |                                                                                                    |                                             | $ \odot $<br>同校<br>Utente: 26136000 - Fabio Leonardi (SI) |  |
| <b>Acquisizione Domanda</b><br>LA MIA DOMANDA: ACQUISIZIONE DATI GENERALI |                                                                               |                                                    |           |                                     |                                     |                                                       |                                                                                                    |                                             |                                                           |  |
|                                                                           | Acquisizione Domanda                                                          |                                                    |           |                                     |                                     |                                                       |                                                                                                    |                                             |                                                           |  |
| <b>Dati Dipendente</b>                                                    |                                                                               |                                                    |           |                                     |                                     |                                                       |                                                                                                    |                                             |                                                           |  |
|                                                                           |                                                                               | Matricola<br><b>Lista Incarichi</b><br>26136000    |           |                                     |                                     |                                                       | $\mathfrak{R}$                                                                                                    | Appartenenza<br>ORGANIZZAZIONE E SISTEMI IN |                                                           |  |
|                                                                           |                                                                               |                                                    |           | Sede                                | <b>Regione</b>                      | <b>Tipo</b>                                           | <b>Incarico</b>                                                                                                    | $\hat{}$                                    |                                                           |  |
|                                                                           |                                                                               | <b>Dati Incarico</b>                               |           |                                     |                                     |                                                       | AREA RILEVAZIONE E                                                                                                    |                                             |                                                           |  |
|                                                                           |                                                                               | Incarichi attuali                                  |           | Seleziona   RISORSE UMANE           | <b>DIREZIONE</b><br><b>GENERALE</b> | <b>DIREZIONE</b><br><b>CENTRALE</b>                   | PIANIFICAZIONE FABBISOGNI<br><b>FORMATIVI E BUDGET-</b><br><b>GESTIONE FORMAZIONE</b><br><b>MANAGERIALE E</b><br>OBBLIGATORIA                                                                                                    |                                             |                                                           |  |
|                                                                           |                                                                               |                                                    |           | Seleziona   RISORSE UMANE           | <b>DIREZIONE</b><br><b>GENERALE</b> | <b>DIREZIONE</b><br><b>CENTRALE</b>                   | AREA DIRIGENZIALE CON<br><b>FUNZIONE ISPETTIVA</b>                                                                                                    |                                             |                                                           |  |
|                                                                           |                                                                               | Obbligatorio<br>Decorrenza Inc.<br>Precedenti inca | Seleziona | UFF.PROCEDIM.DISCIPL.<br>E RESP.AMM | <b>DIREZIONE</b><br><b>GENERALE</b> | <b>UFFICIO DI</b><br><b>SUPPORTO</b><br><b>ORGANI</b> | AREA PROCEDIMENTI<br><b>DISCIPLINARI E</b><br>PROCEDIMENTI DI<br><b>RESPONSABILITÀ</b><br>PATRIMONIALE DEL<br><b>TERRITORIO.</b><br><b>COORDINAMENTO E</b><br>MONITORAGGIO, A LIVELLO<br>NAZIONALE, DELLE<br>FATTISPECIE DI DANNO<br><b>ERARIALE NON DIPENDENTI</b><br>DA ILLECITO DISCIPLINARE E<br>DELLE CONNESSE AZIONI DI<br>RECUPERO IN RACCORDO CON | $\checkmark$                                |                                                           |  |
|                                                                           |                                                                               |                                                    |           |                                     |                                     |                                                       | Chiudi                                                                                                    |                                             |                                                           |  |
|                                                                           |                                                                               | Obbligatorio                                       |           |                                     |                                     |                                                       |                                                                                                    |                                             |                                                           |  |
|                                                                           |                                                                               | Relazione.                                         |           |                                     |                                     |                                                       |                                                                                                    |                                             |                                                           |  |
|                                                                           |                                                                               |                                                    |           |                                     |                                     |                                                       |                                                                                                    |                                             |                                                           |  |
|                                                                           |                                                                               |                                                    |           |                                     |                                     |                                                       | 5000 caratteri rimanenti                                                                                                    |                                             |                                                           |  |

**Figura 4**: Selezione incarichi

Alla domanda così compilata è allegato il *curriculum vitae* presente in procedura Vega, visualizzabile attivando lo specifico pulsante in fondo alla pagina. Qualora il/la candidato/a voglia allegare alla domanda un *curriculum vitae* diverso da quello presente in Vega, potrà allegare il relativo file (solo in formato pdf) attraverso l'apposita funzione, come mostrato in figura.

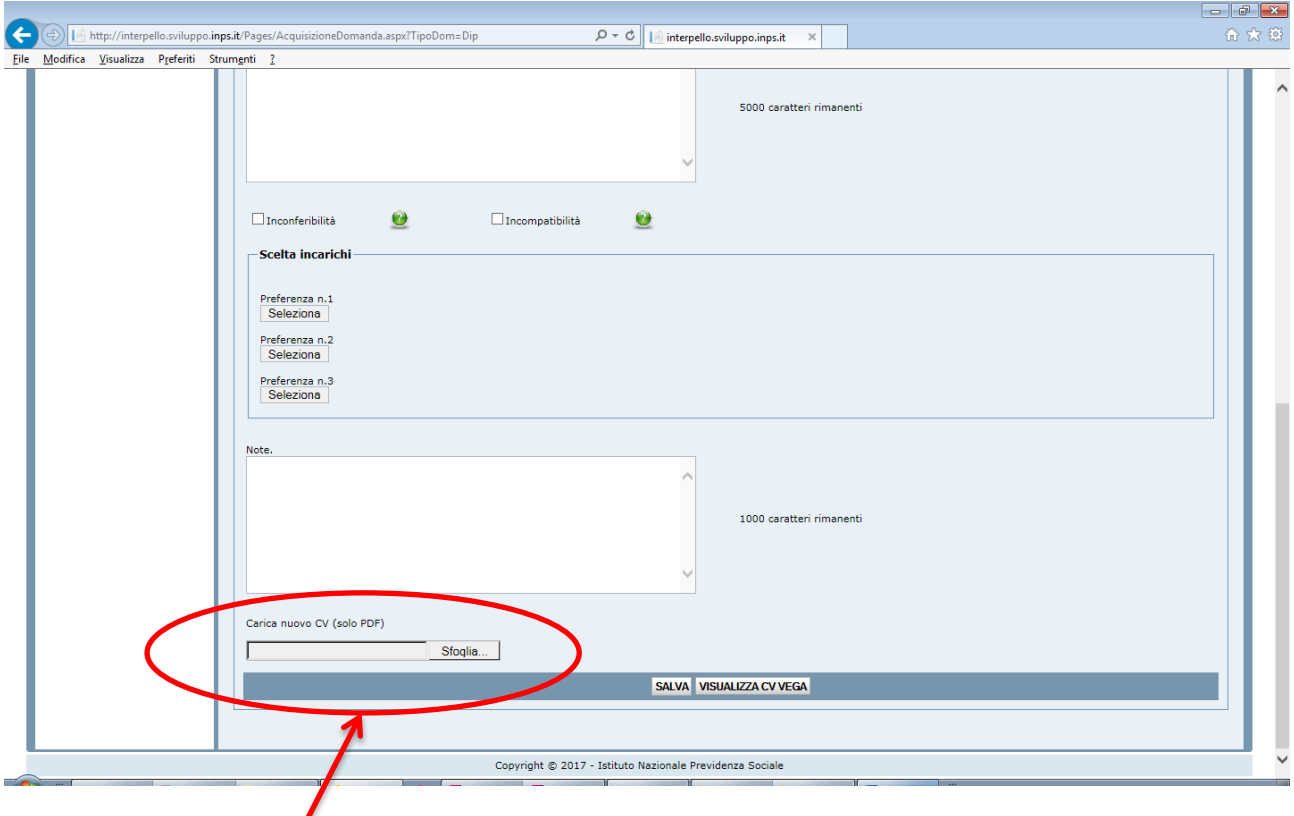

Figura 5: Caricamento CV diverso da VEGA Allegare il Curriculum

Per procedere all'acquisizione della domanda così compilata, procedere al salvataggio della stessa attraverso l'apposito pulsante "Salva" in fondo alla pagina.

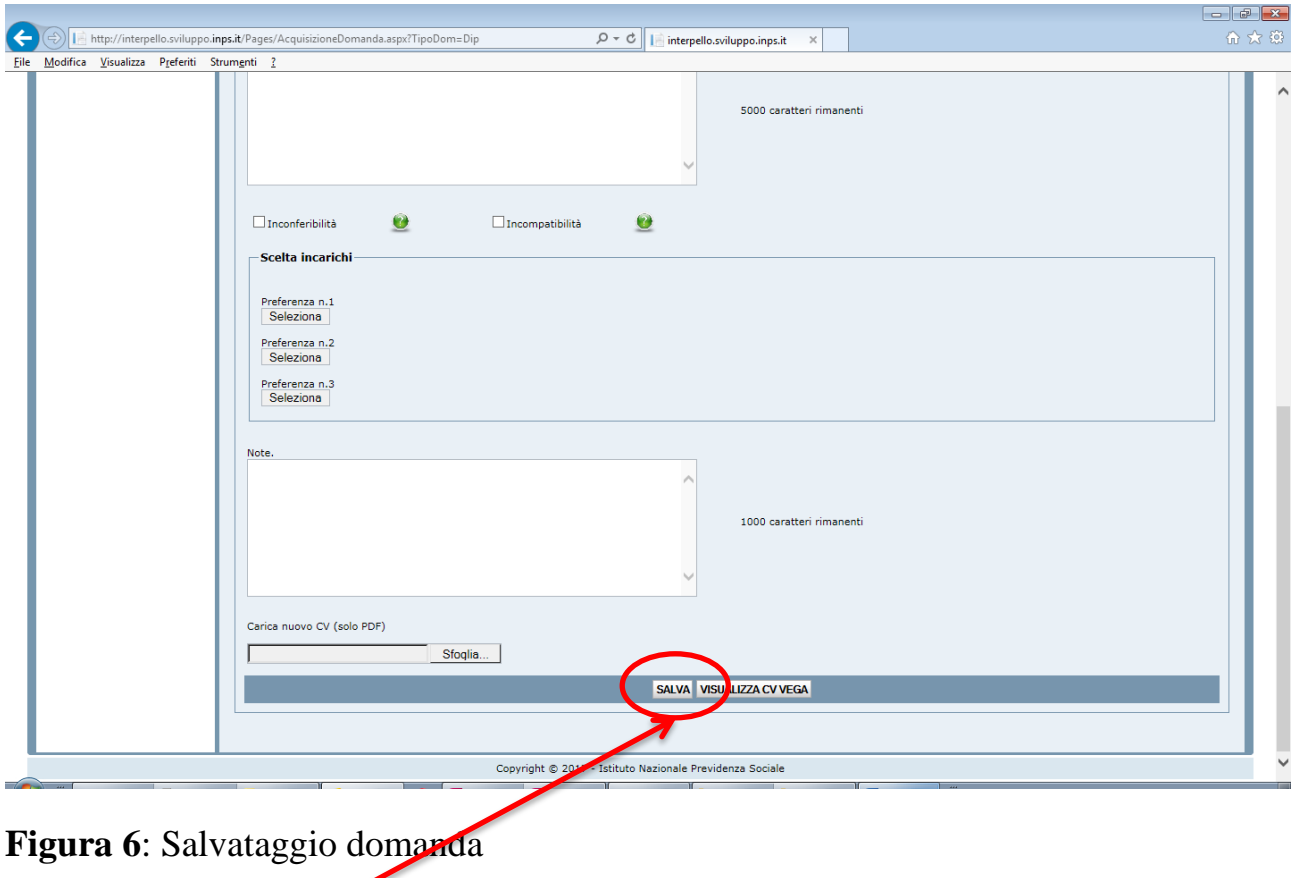

Premere il pulsante SALVA

La domanda così salvata e acquisita potrà essere modificata dall'utente in qualsiasi momento, entro la scadenza dell'interpello, semplicemente rientrando nella procedura e procedendo con la funzione "Acquisizione domanda" come mostrato nella Figura 1. Nella pagina successiva si potrà procedere alla modifica delle informazioni precedentemente inserite e salvate.